## **Cardonia** Videokarte mit eigenen Medien bespielen

Sie können die cardonia Videokarte mit eigenen Medien bespielen. Hierfür müssen Sie die cardonia Videokarte über ein handelsübliches **USB-A <-> microUSB-Kabel** mit Ihrem PC verbinden und die Karte anschließend in den "Laufwerk-Modus" versetzen.

## **So geht´s:**

- **1.** Klappen Sie die cardonia Videokarte auf, um diese einzuschalten.
- **2.** Verbinden Sie die cardonia Videokarte über ein USB-Kabel mit dem PC -> Der Akku wird geladen.
- **3.** Drücken Sie folgende Tastenkombination langsam nacheinander:

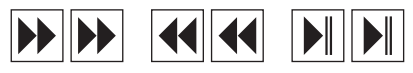

Anschließend erscheint kurz ein USB-Stick Symbol auf dem Display und der PC erkennt die cardonia Videokarte als externes USB-Laufwerk.

- **4.** Kopieren Sie eine oder mehrere **.mp4 Videodatei(en)** in den Ordner **"Video**" des nun erkannten externen USB-Laufwerkes.
- **5.** Ziehen Sie, nachdem der Kopiervorgang abgeschlossen ist, das USB-Kabel ab und klappen Sie die Videokarte zu. Klappen Sie die Videokarte wieder auf, um das oder die Videos wiederzugeben.

## **Technische Daten**

Speicherkapazität der Karte: 512 MB Videoformat: MP4 Optimale Auflösung: 1024 x 600 Pixel

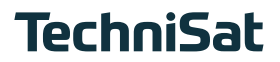